# **EyeSee: La aplicación que identifica con quien te cruzas ANEXO IV Diseño del sistema**

Trabajo de Fin de Grado Grado en Ingeniería Informática

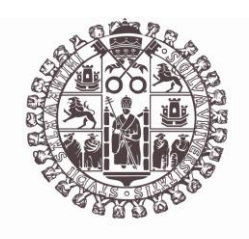

**VNiVERSiDAD D SALAMANCA** 

Junio 2023

Autor Silvia Requejo López

Tutor/a Gabriell Villarrubia González André Sales Mendes

Anexo IV. Diseño del sistema

# <span id="page-2-0"></span>ÍNDICE

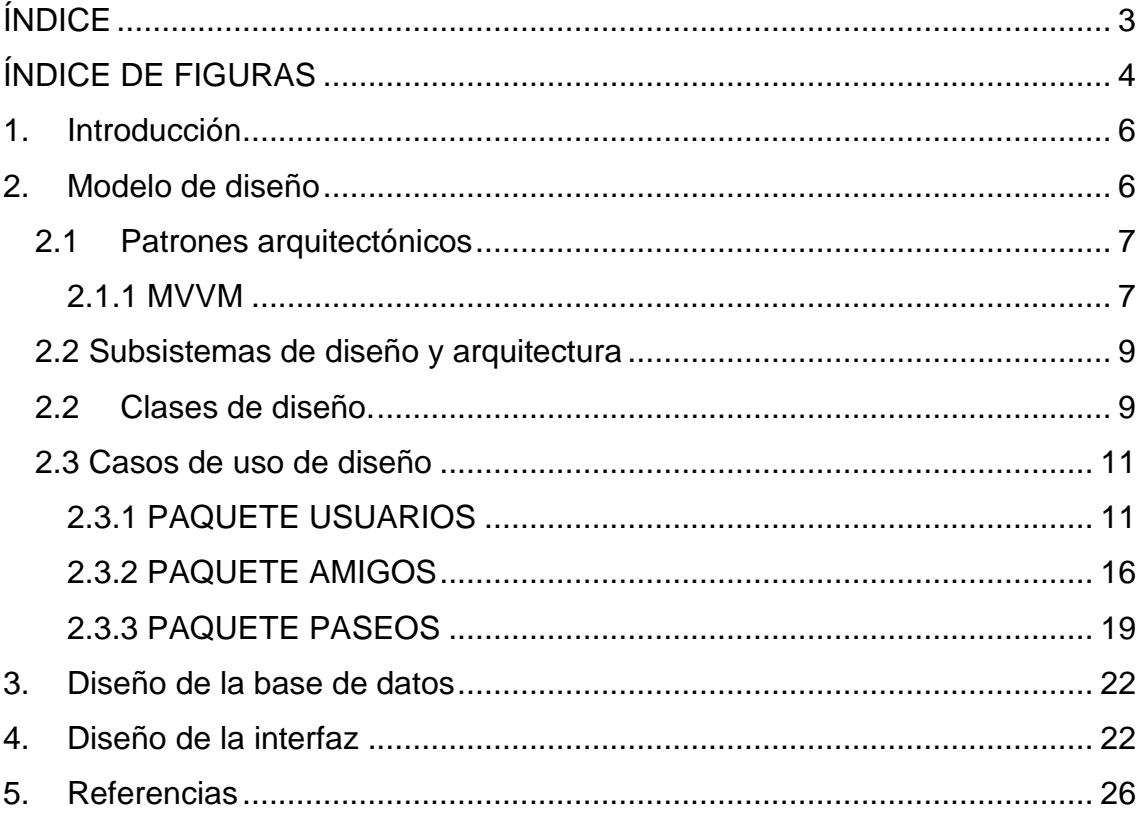

## <span id="page-3-0"></span>**ÍNDICE DE FIGURAS**

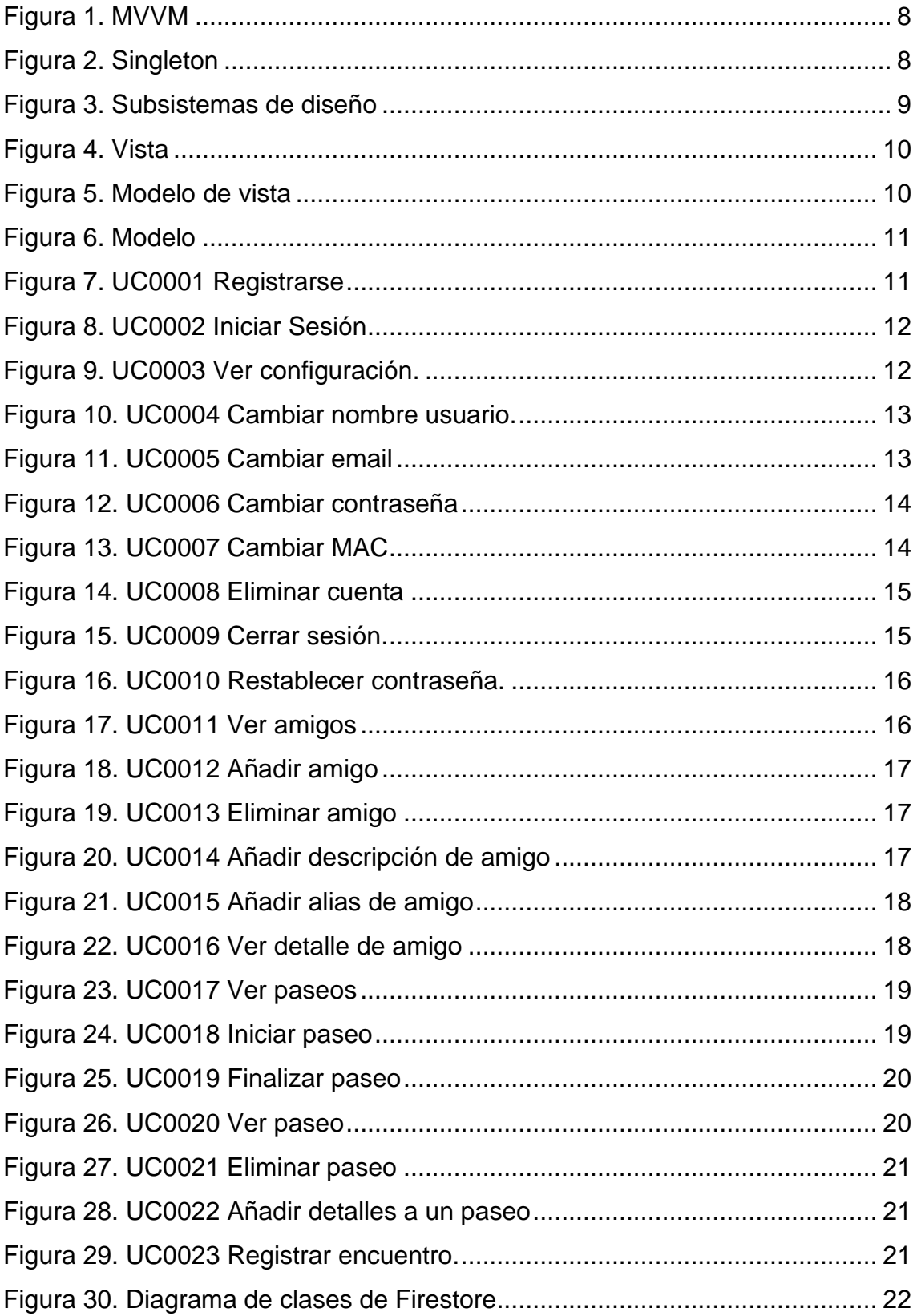

#### Anexo IV. Diseño del sistema

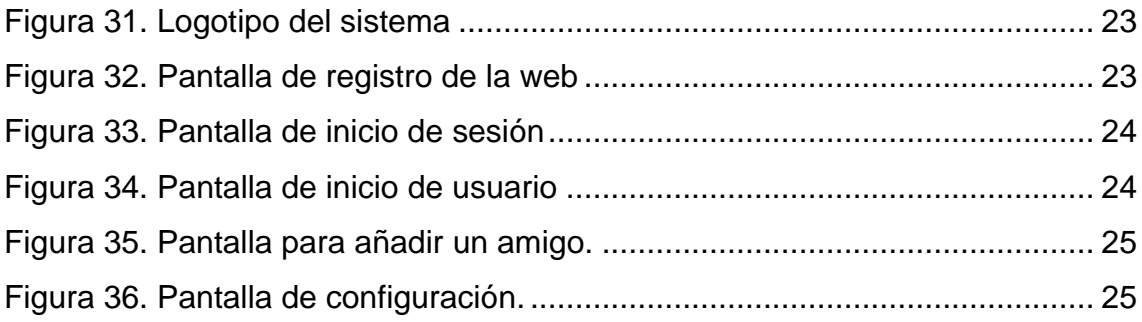

## <span id="page-5-0"></span>**1. Introducción**

Este anexo describe la parte correspondiente al diseño dentro del proceso unificado. El diseño software es una parte crucial del proceso y, en este caso, se basará en el análisis realizado en los anexos anteriores. En este anexo encontraremos los siguientes apartados:

- Modelo de Diseño:
	- o Patrones arquitectónicos: se describirán los patrones arquitectónicos que se utilizarán durante el desarrollo software.
	- o Subsistemas de diseño: se describirán los subsistemas que componen el sistema.
	- o Clases de diseño: se mostrarán las clases de diseño que compondrán el software, incluyendo una descripción de los métodos y atributos que contienen, así como las relaciones entre ellos.
	- o Realización de casos de uso: se mostrará la evolución de los casos de uso desde el análisis al diseño, utilizando las nuevas clases del diseño.
- Diseño de la base de datos: en este apartado se recogerá la organización interna de los datos dentro del almacenamiento.
- Vista de despliegue: incluirá la representación de los artefactos y el despliegue de nodos necesario para la puesta en funcionamiento del sistema.

## <span id="page-5-1"></span>**2. Modelo de diseño**

En este apartado se explicarán todas las elecciones de arquitectura y herramientas utilizadas en el proceso de desarrollo como los lenguajes de programación, el framework, etc.

Se ha utilizado el patrón arquitectónico MVC.

- En el desarrollo del front-end de la aplicación se ha utilizado el framework Vue.js, que combina HTML, CSS y JavaScript.
- En el desarrollo del back-end se ha utilizado el lenguaje de programación Python para el reconocimiento facial.
- El almacenamiento de los datos, así como el alojamiento de la web se han llevado a cabo utilizando Firebase, una herramienta proporcionada por Google.

## <span id="page-6-0"></span>2.1 Patrones arquitectónicos

#### <span id="page-6-1"></span>**2.1.1 MVVM**

El patrón Modelo-Vista-Modelo de vista es un patrón arquitectónico creado específicamente para desacoplar la interfaz de usuario de la lógica de negocio en el desarrollo de webs.

A continuación, se explicarán las diferentes partes del patrón:

- Vista: componentes web construidos. Consta de las interfaces del usuario.
- Modelo: guarda los datos y el estado de la aplicación.
- Modelo de vista: implementa propiedades y comandos a los que la vista puede enlazar datos y notifica a la vista de cambios de estado mediante eventos de notificación. También aísla la vista del modelo y permite que el modelo evolucione independientemente de la vista.

El uso de este patrón supone varias ventajas.

- El modelo de vista actuará como un adaptador para las clases de modelo evitando que se realicen cambios importantes en el código del modelo.
- Se podrán crear pruebas unitarias para el modelo de vista y el modelo sin usar la vista.
- La interfaz de usuario se podrá modificar libremente sin que ello suponga cambios en el código del modelo o en modelo de vista.
- Un desarrollador podrá trabajar simultáneamente en los componentes durante el desarrollo.

En la Figura 1 se incluye una representación gráfica del sistema.

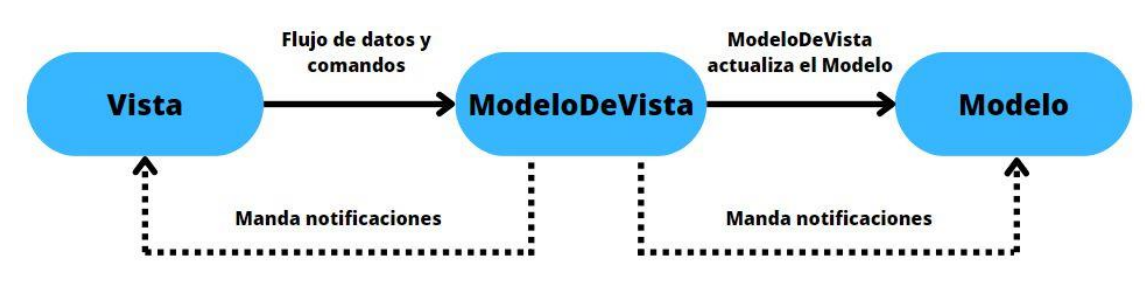

<span id="page-7-0"></span>**Figura 1. MVVM**

#### **2.1.2 Singleton**

El patrón singleton es un patrón de diseño que permite restringir la creación de objetos pertenecientes a una clase. De esta forma se asegura que esa clase tenga sólo una única instancia y que se acceda a ella desde un punto global.

En la Figura 2 se incluye un diagrama del patrón Singleton.

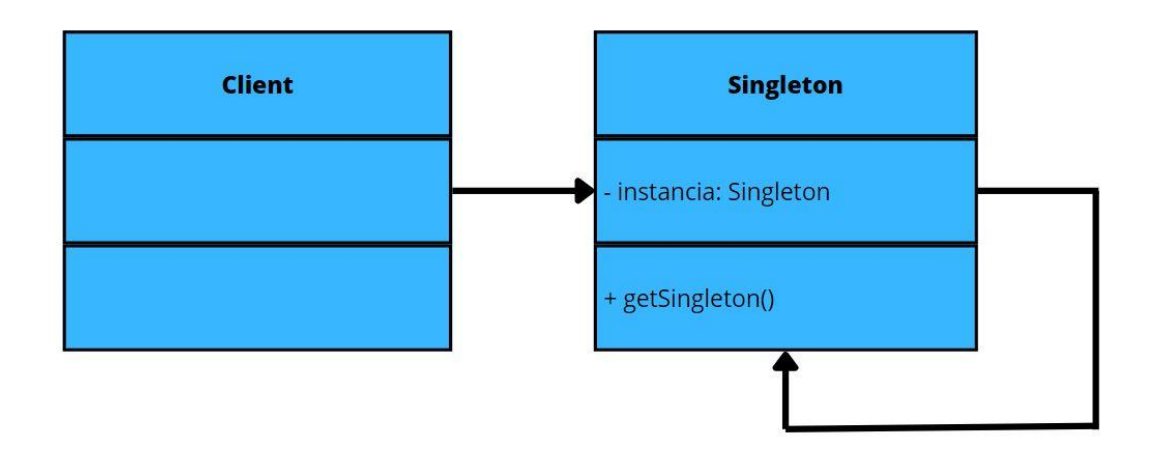

<span id="page-7-1"></span>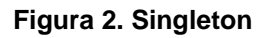

## 2.2 Subsistemas de diseño y arquitectura

<span id="page-8-0"></span>La realización de los subsistemas de diseño se ha desglosado en tres paquetes distintos. En primer lugar, tendremos el paquete web que constará del servicio web de la aplicación. En segundo lugar, contaremos con el paquete firebase, que constará de la API de firebase. Finalmente, contaremos con el paquete FaceRecognition que contendrá la API de reconocimiento facial. En la Figura 3 se pueden observar los subsistemas de diseño.

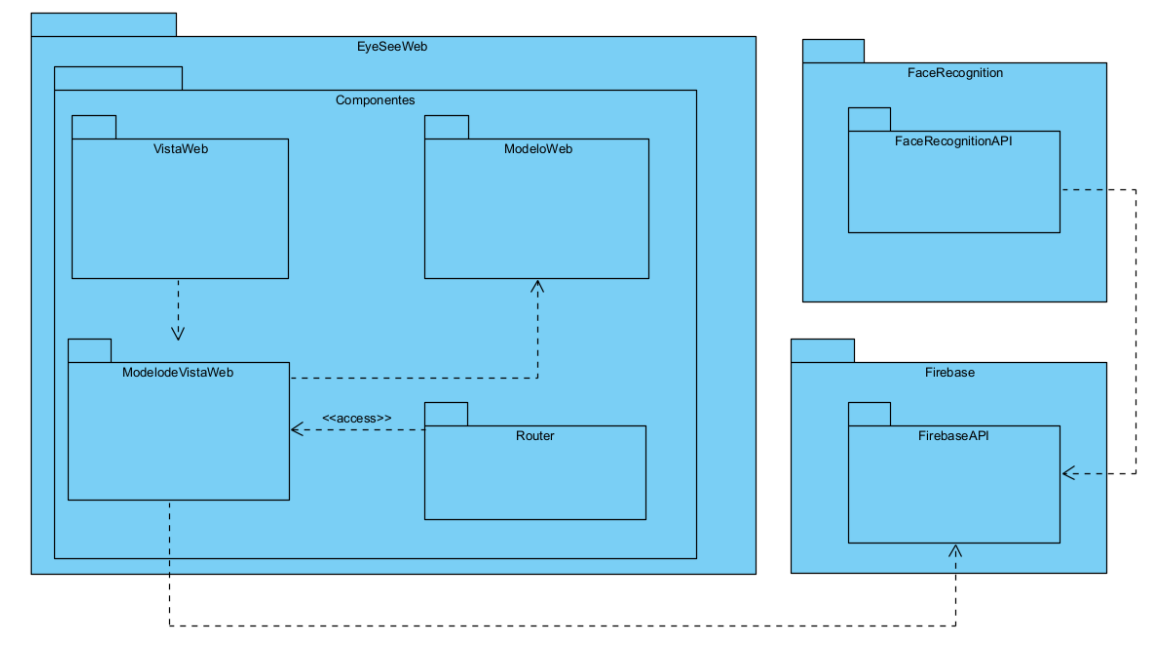

<span id="page-8-2"></span>**Figura 3. Subsistemas de diseño**

## <span id="page-8-1"></span>2.2 Clases de diseño.

En este apartado se especificarán los contenidos del patrón Modelo-Vista-Modelo de vista. Para cada elemento se especificarán los principales métodos y atributos del mismo.

Dentro del paquete aplicación web encontraremos el paquete VistaWeb.

En la Figura 4 observamos una representación gráfica de dicho paquete con todas las vistas disponibles en la aplicación web.

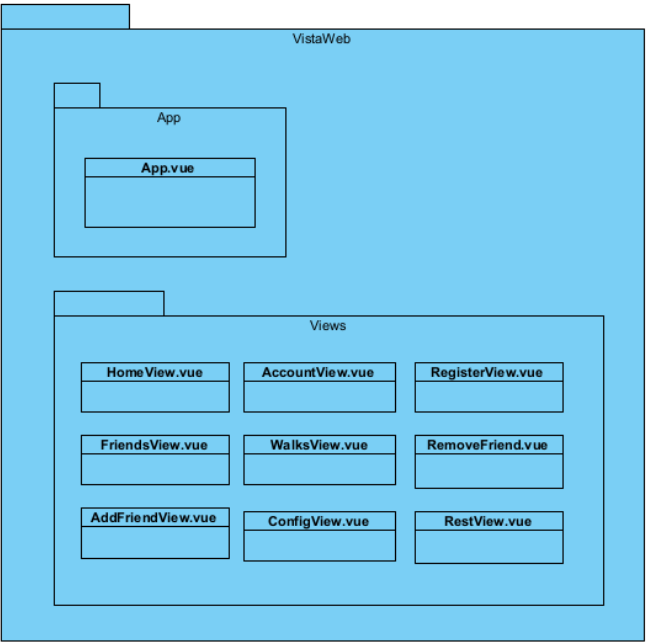

#### **Figura 4. Vista**

<span id="page-9-0"></span>También nos encontraremos el paquete ModeloVista. En la Figura 5 se detallan los diferentes métodos mediante los cuales se gestiona el flujo de datos entre la vista y el modelo.

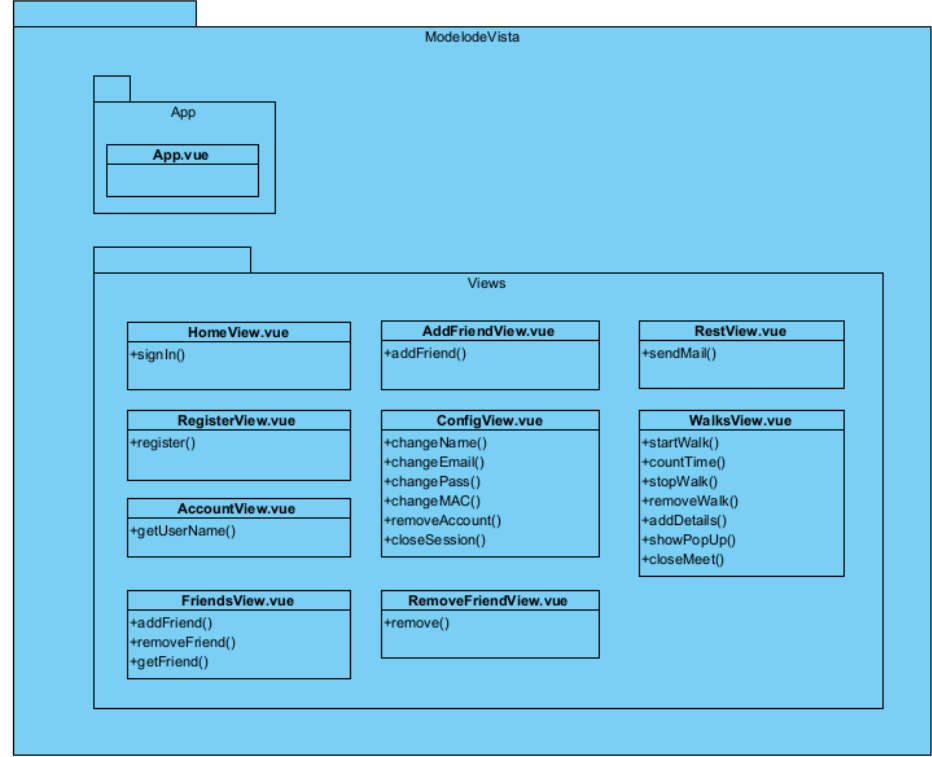

<span id="page-9-1"></span>**Figura 5. Modelo de vista**

Por último, tendremos el paquete Modelo que representará todas las colecciones de datos disponibles con los atributos de cada uno.

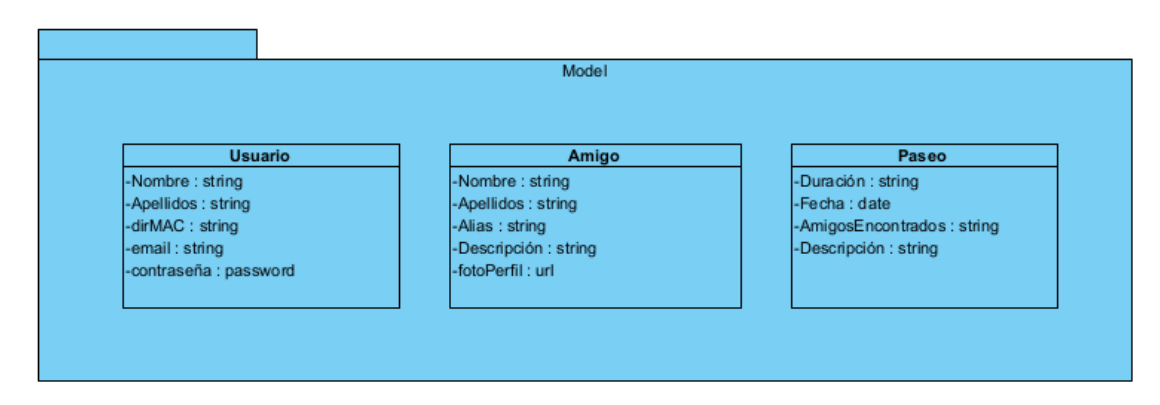

<span id="page-10-2"></span>**Figura 6. Modelo**

## <span id="page-10-0"></span>2.3 Casos de uso de diseño

<span id="page-10-1"></span>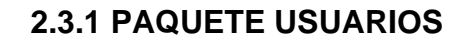

#### **UC0001 Registrarse**

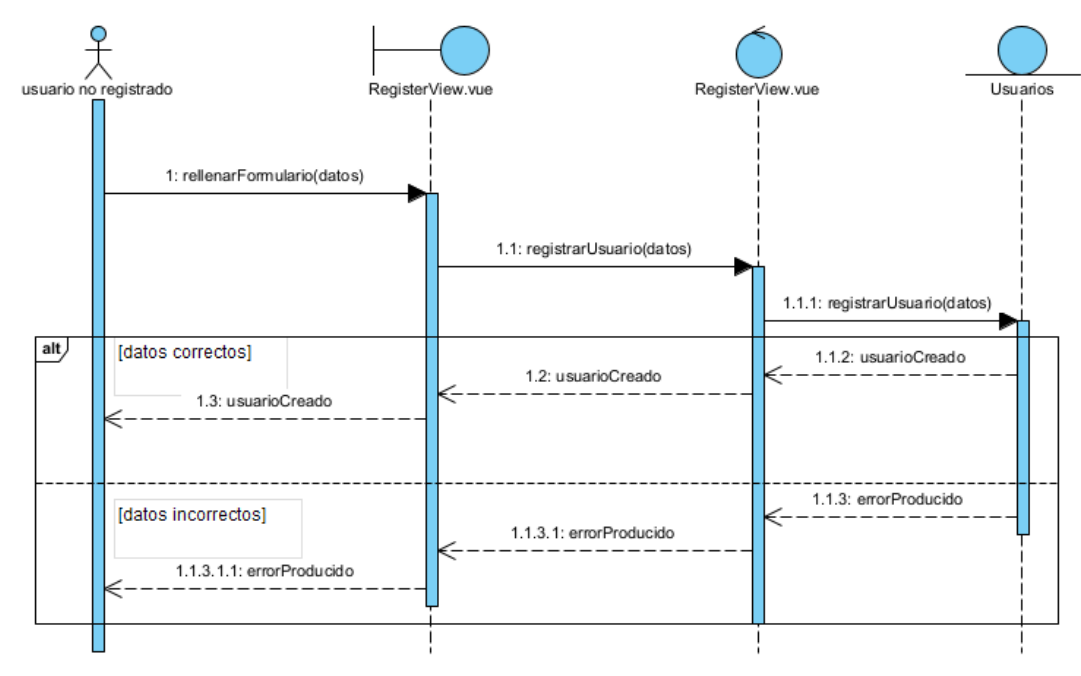

<span id="page-10-3"></span>**Figura 7. UC0001 Registrarse**

### **UC0002 Iniciar sesión**

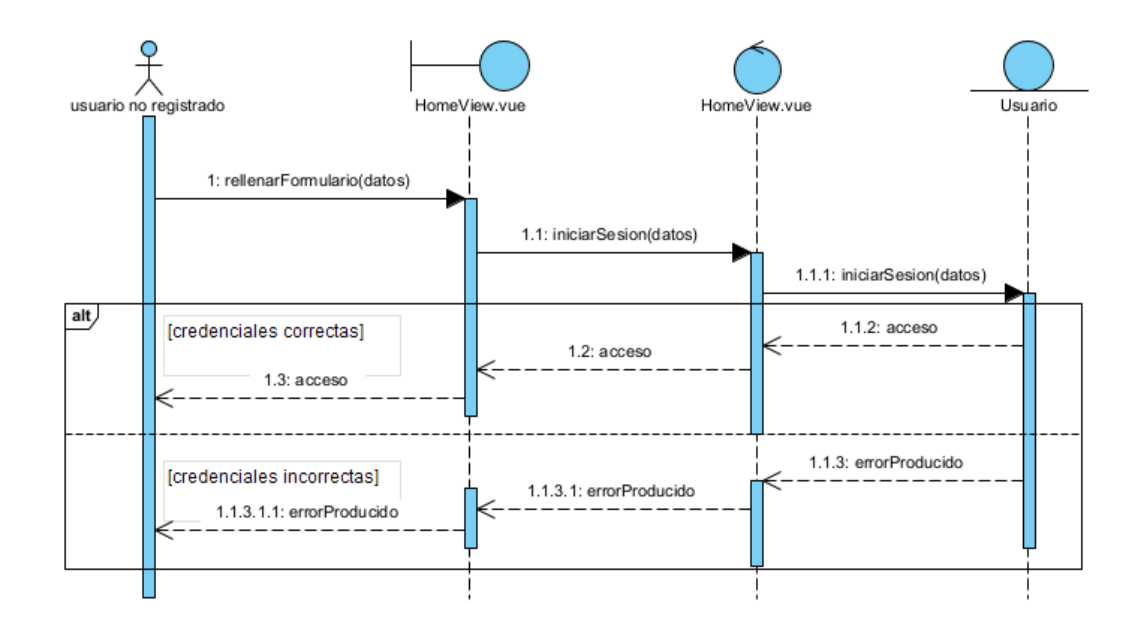

<span id="page-11-0"></span>**Figura 8. UC0002 Iniciar Sesión**

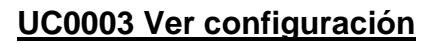

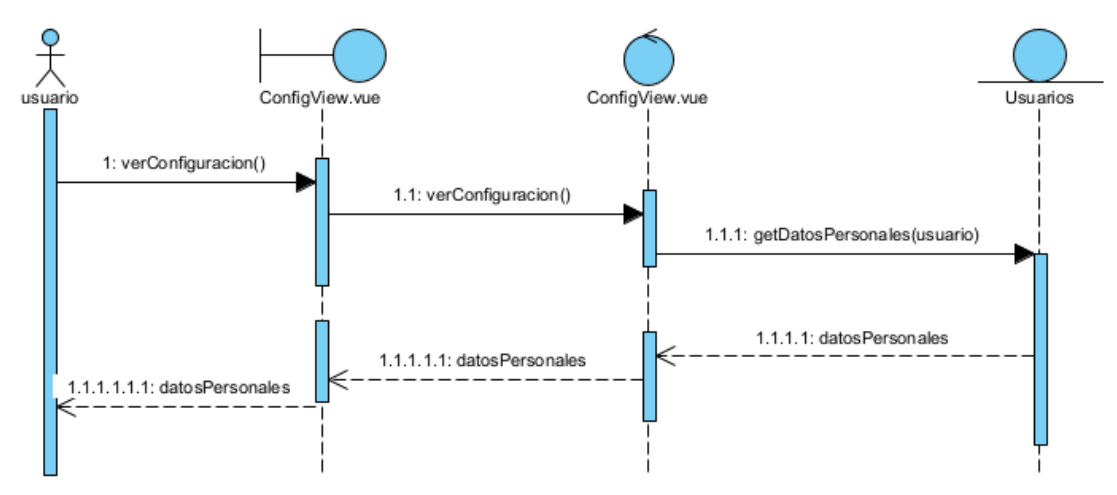

<span id="page-11-1"></span>**Figura 9. UC0003 Ver configuración.**

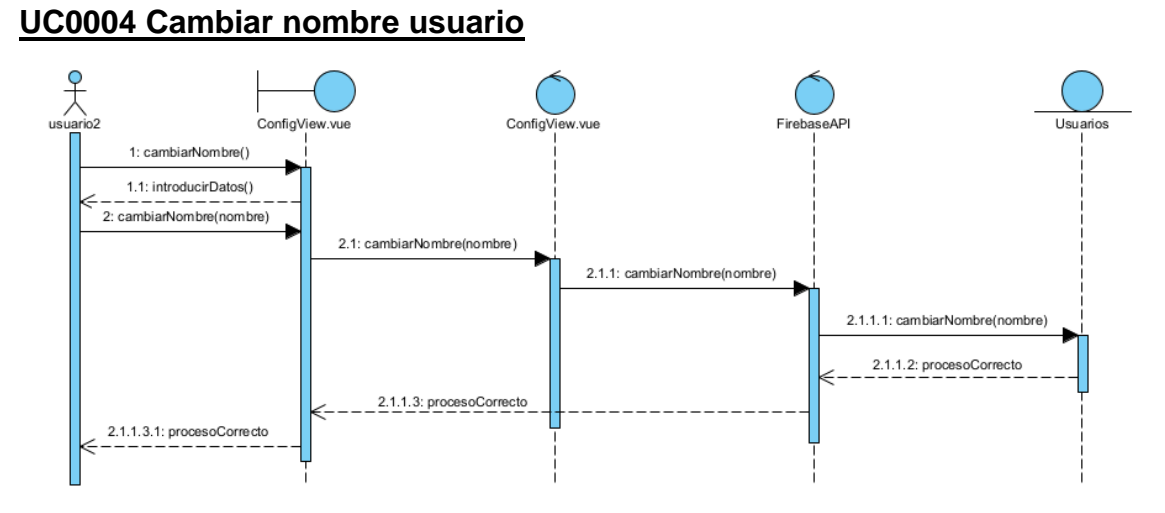

<span id="page-12-0"></span>**Figura 10. UC0004 Cambiar nombre usuario.**

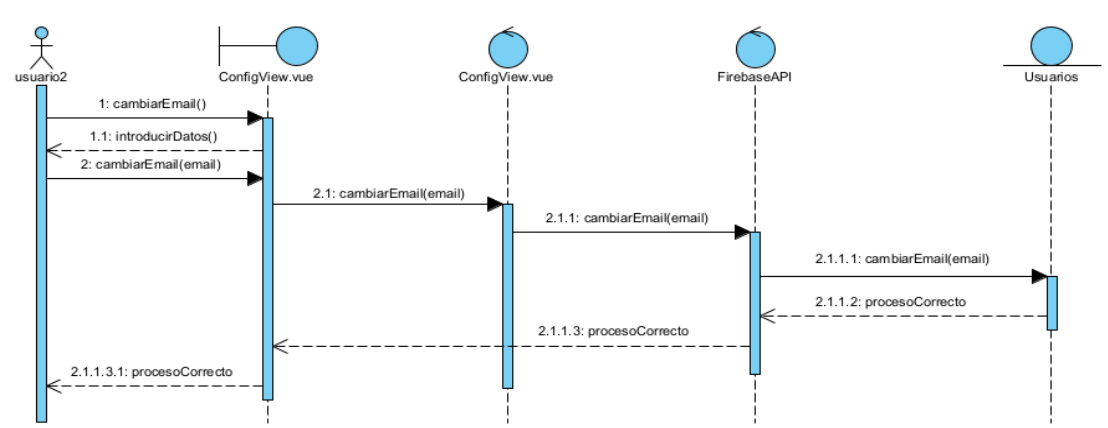

#### **UC0005 Cambiar email**

<span id="page-12-1"></span>**Figura 11. UC0005 Cambiar email**

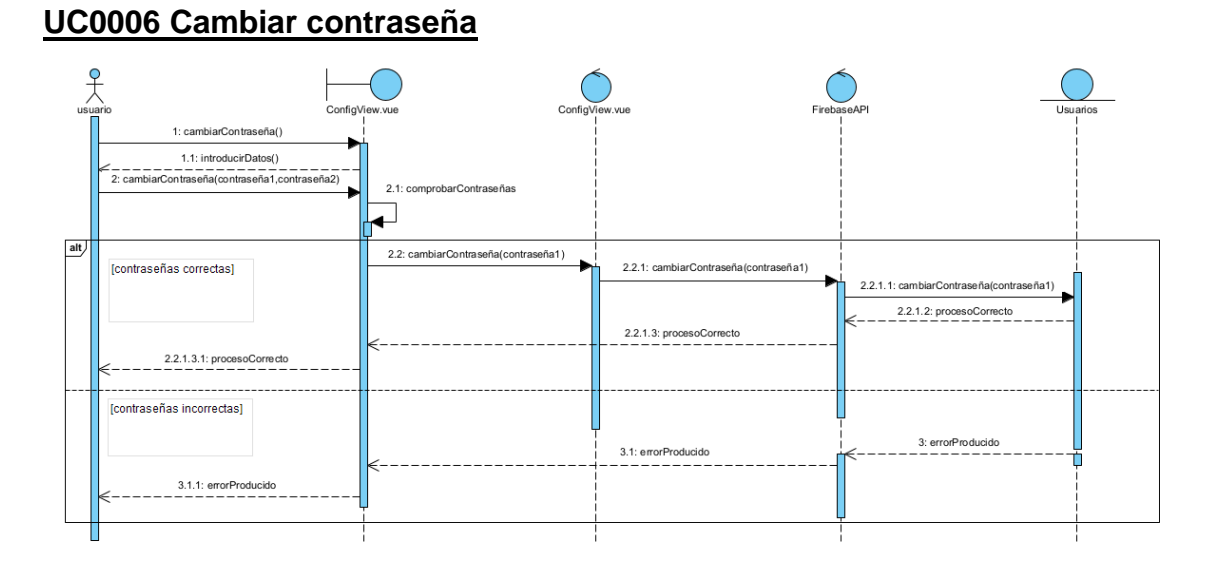

<span id="page-13-0"></span>**Figura 12. UC0006 Cambiar contraseña**

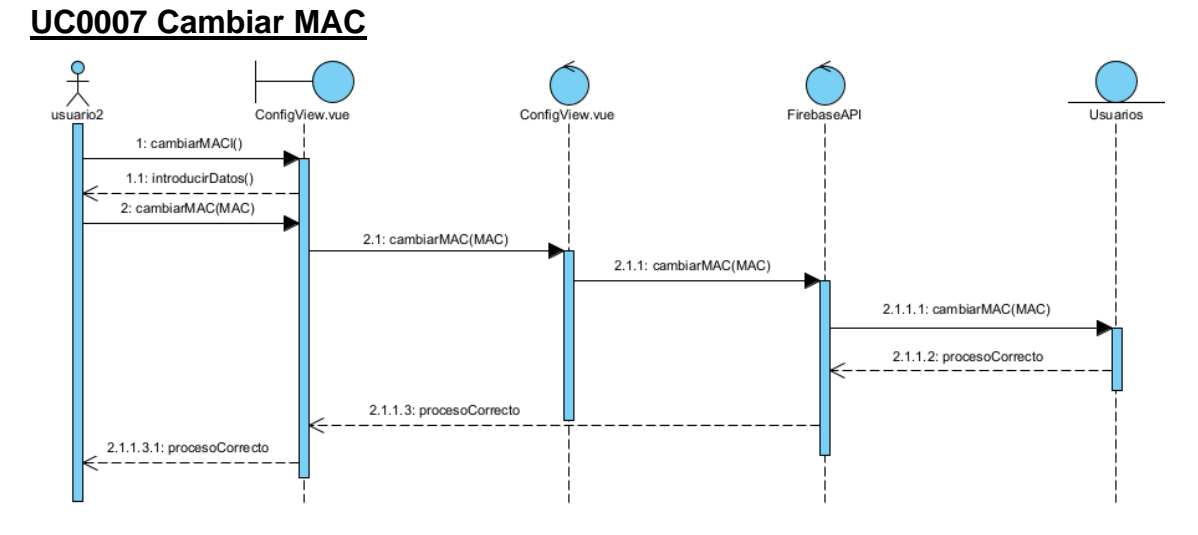

<span id="page-13-1"></span>**Figura 13. UC0007 Cambiar MAC**

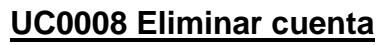

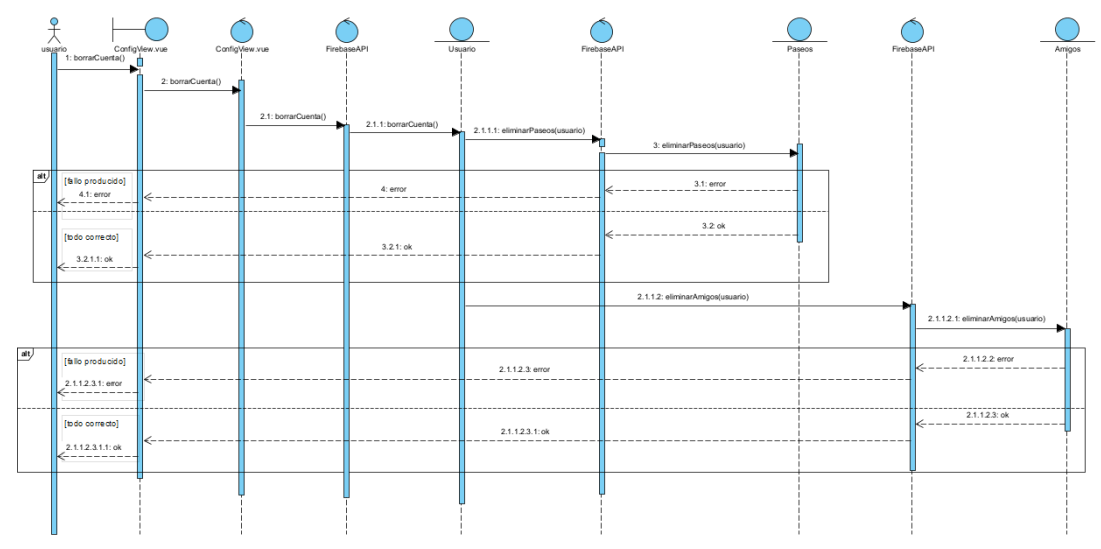

<span id="page-14-0"></span>**Figura 14. UC0008 Eliminar cuenta**

#### **UC0009 Cerrar sesión**

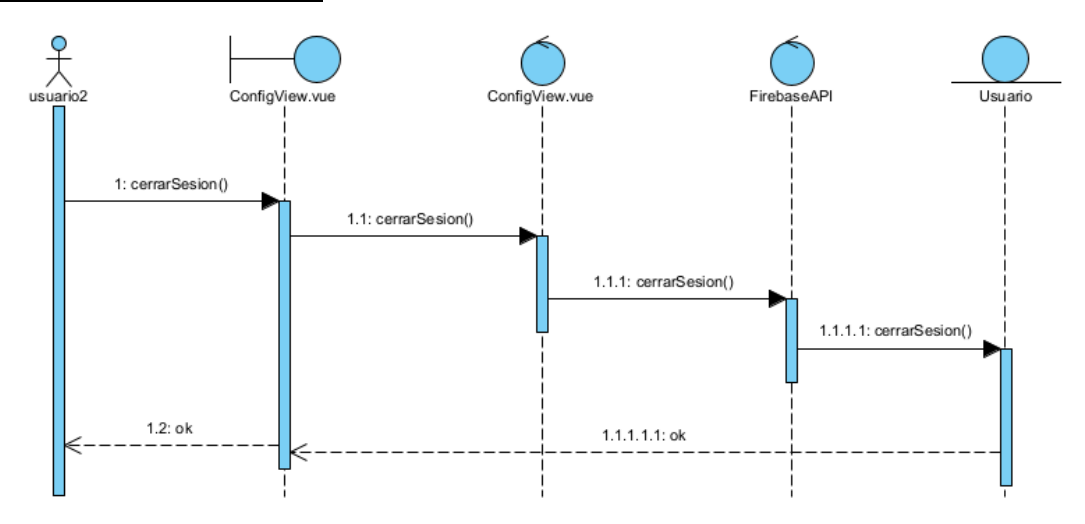

<span id="page-14-1"></span>**Figura 15. UC0009 Cerrar sesión.**

## **UC0010 Restablecer contraseña**

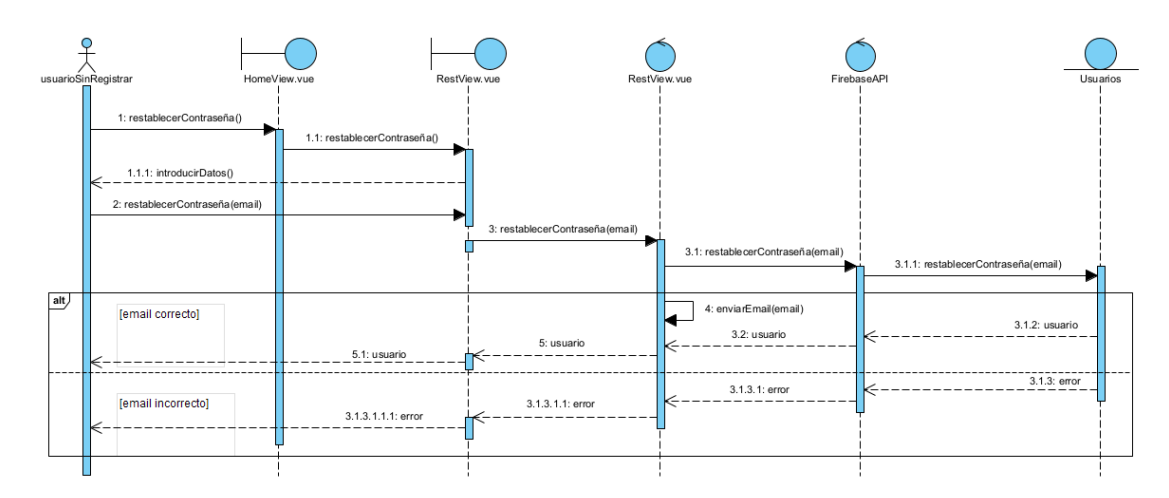

<span id="page-15-1"></span>**Figura 16. UC0010 Restablecer contraseña.**

#### **2.3.2 PAQUETE AMIGOS**

## <span id="page-15-0"></span>**UC0011 Ver amigos**

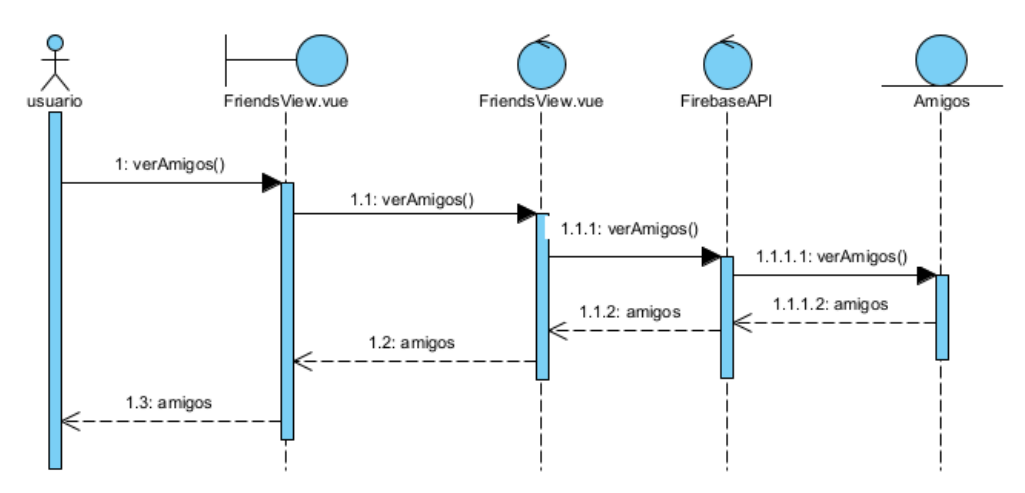

<span id="page-15-2"></span>**Figura 17. UC0011 Ver amigos**

## **UC0012 Añadir amigo**

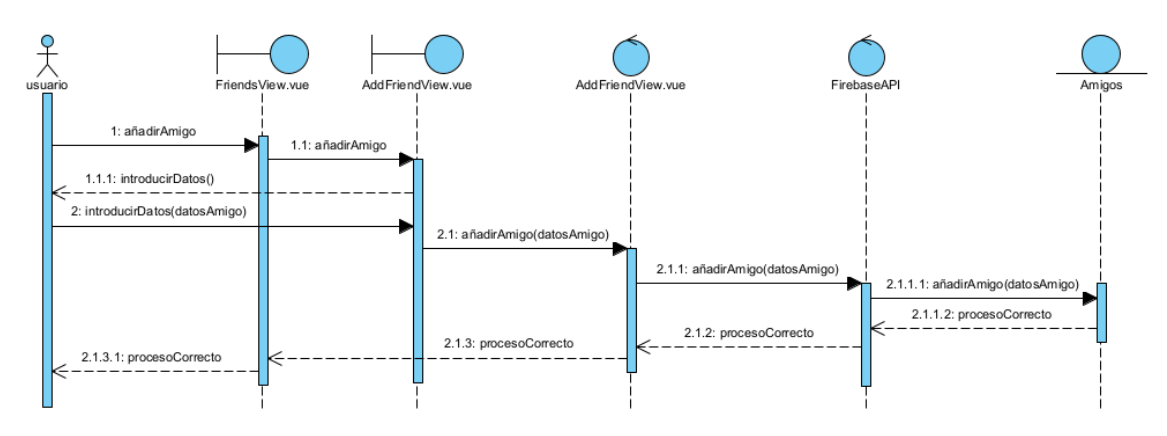

#### <span id="page-16-0"></span>**Figura 18. UC0012 Añadir amigo**

#### **UC0013 Eliminar amigo**

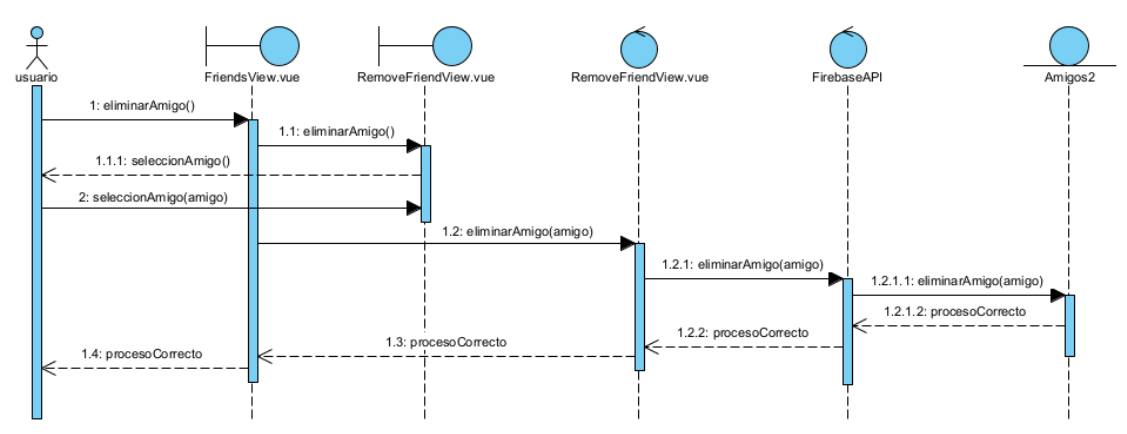

<span id="page-16-1"></span>**Figura 19. UC0013 Eliminar amigo**

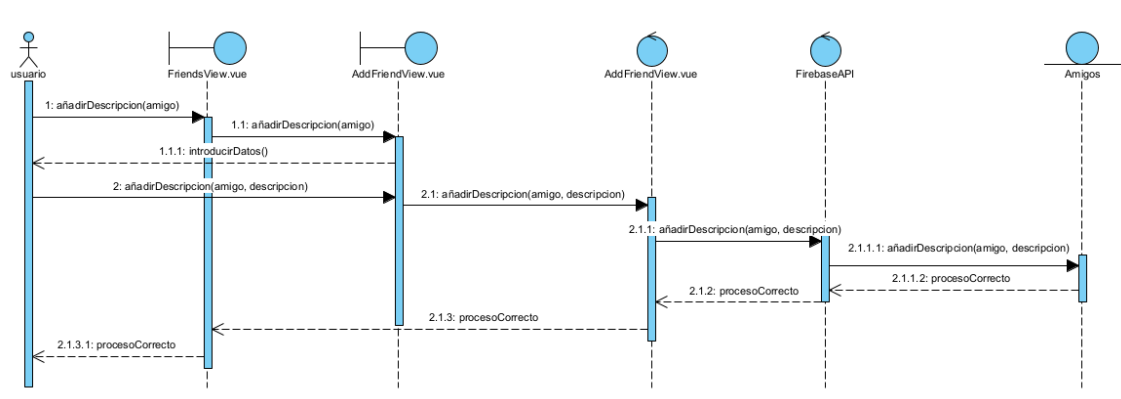

#### **UC0014 Añadir descripción de amigo**

<span id="page-16-2"></span>**Figura 20. UC0014 Añadir descripción de amigo**

## **UC0015 Añadir alias de amigo**

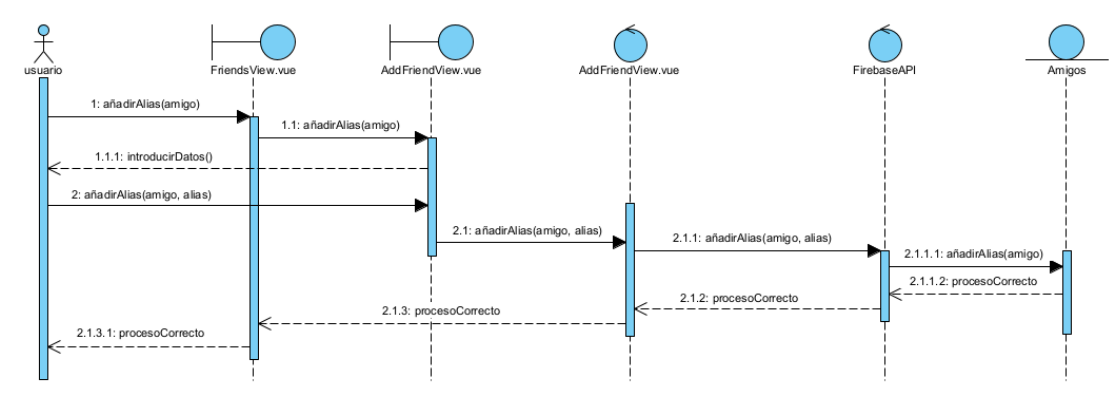

#### <span id="page-17-0"></span>**Figura 21. UC0015 Añadir alias de amigo**

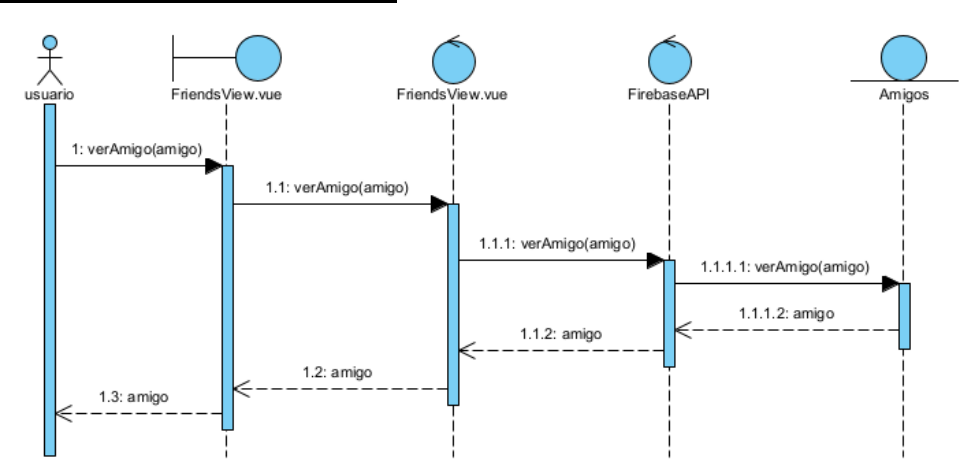

## **UC0016 Ver detalle de amigo**

<span id="page-17-1"></span>**Figura 22. UC0016 Ver detalle de amigo**

<span id="page-18-0"></span>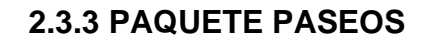

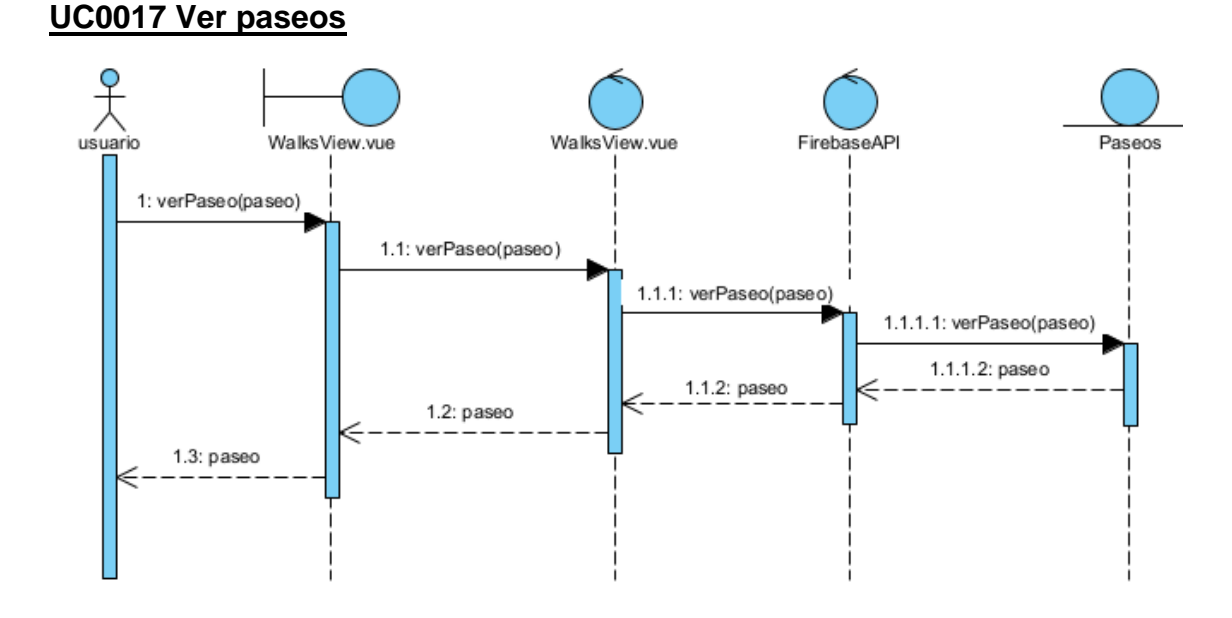

<span id="page-18-1"></span>**Figura 23. UC0017 Ver paseos**

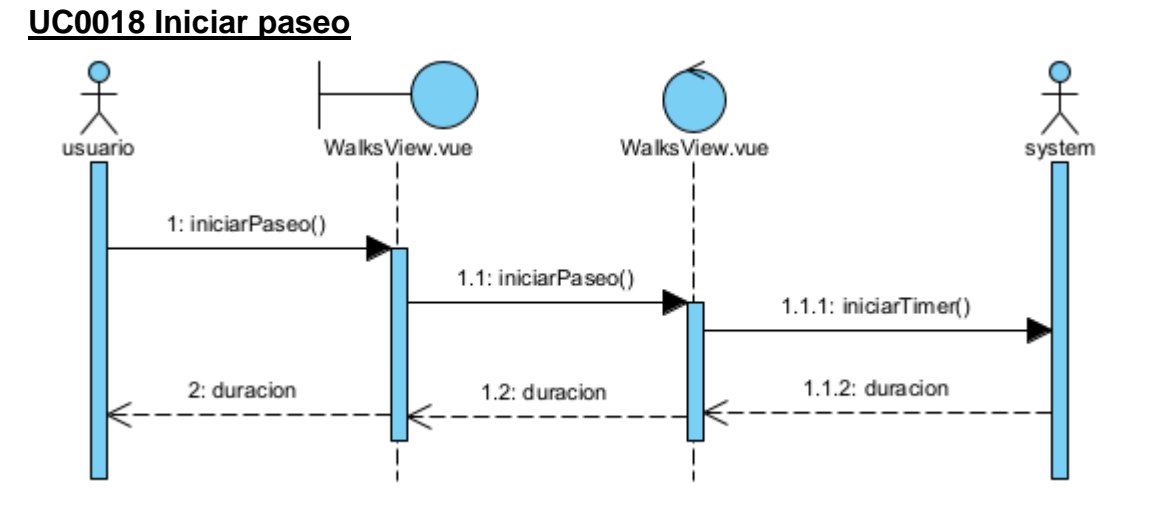

<span id="page-18-2"></span>**Figura 24. UC0018 Iniciar paseo**

## **UC0019 Finalizar paseo**

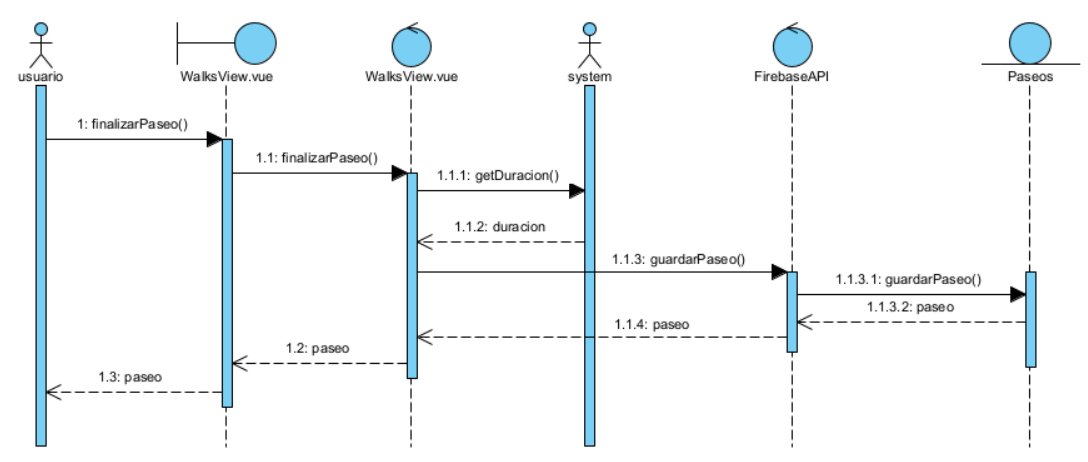

<span id="page-19-0"></span>**Figura 25. UC0019 Finalizar paseo**

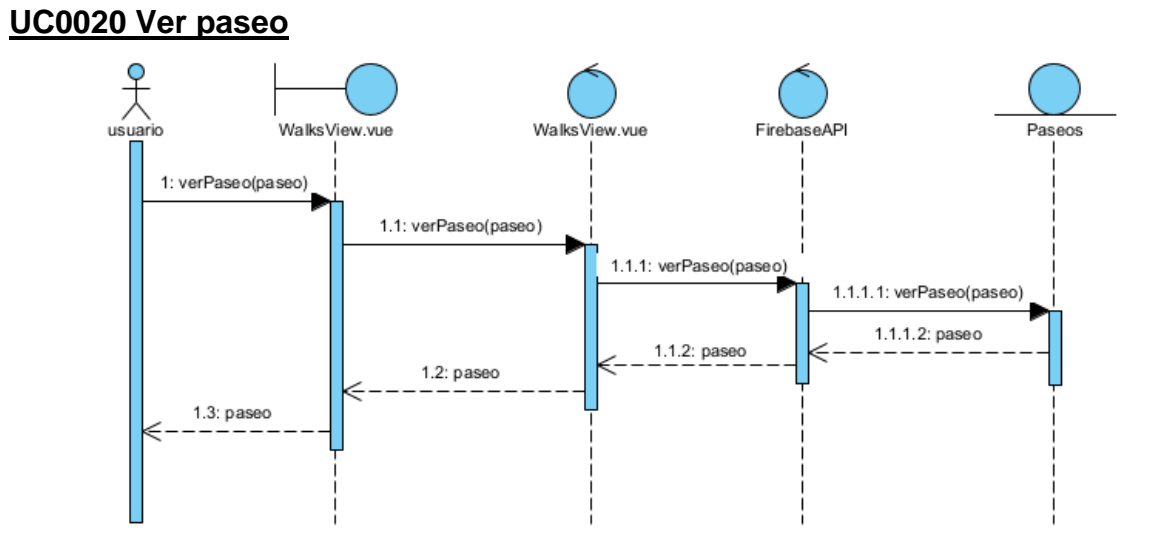

<span id="page-19-1"></span>**Figura 26. UC0020 Ver paseo**

## **UC0021 Eliminar paseo**

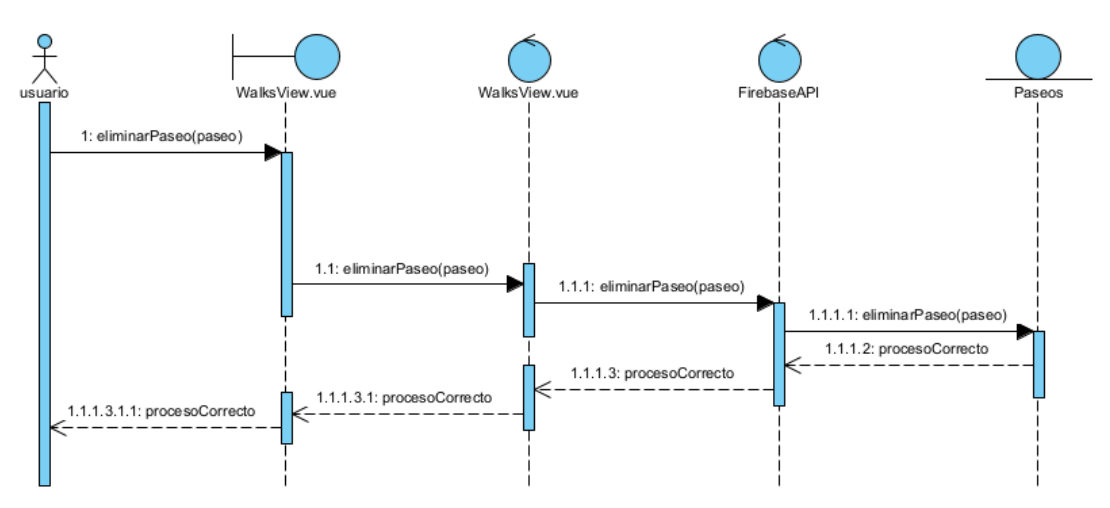

<span id="page-20-0"></span>**Figura 27. UC0021 Eliminar paseo**

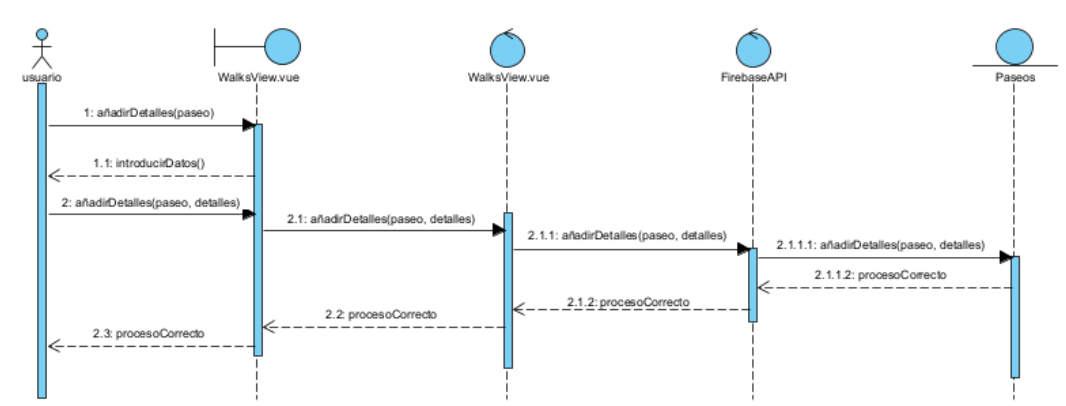

#### **UC0022 Añadir detalles a un paseo**

<span id="page-20-1"></span>**Figura 28. UC0022 Añadir detalles a un paseo**

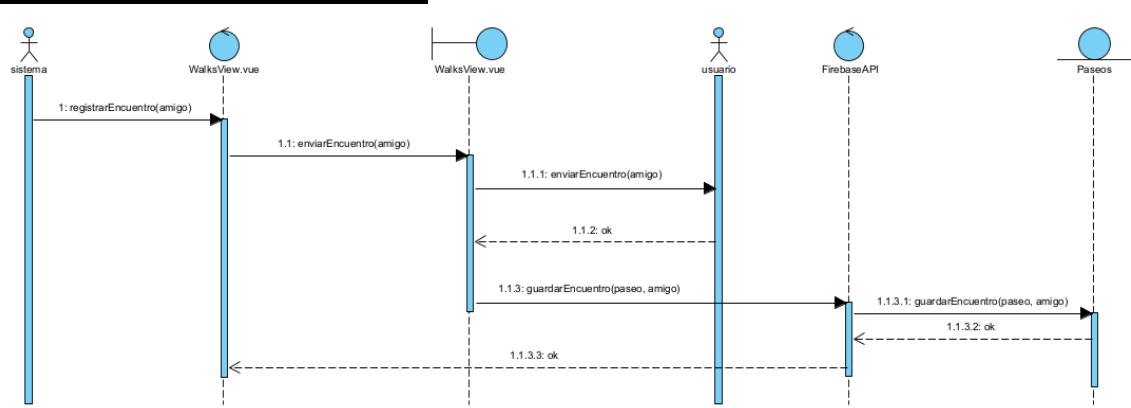

**UC0023 Registrar encuentro**

<span id="page-20-2"></span>**Figura 29. UC0023 Registrar encuentro.**

## <span id="page-21-0"></span>**3. Diseño de la base de datos**

En este proyecto se ha utilizado la base de datos Firebase de Google. Dicha base de datos se denomina Firestore. Firestore es un a base de datos NoSQL flexible, escalable y en la nube pensada para almacenar y sincronizar datos para el desarrollo del lado del cliente y del lado del servidor. Los datos se mantienen sincronizados a través de objetos de escucha en tiempo real.

La estructura diseñada para la aplicación web se describe en la figura que encontramos a continuación. Contaremos con una colección de usuarios denominada "users" y otra denominada MACs.

En la colección denominada users guardaremos toda la información relativa a los usuarios, como sus amigos, paseos asociados, datos personales, etc.

Además, contaremos con la colección MACs que guardará los encuentros registrados durante un paseo.

En la siguiente figura se puede observar un diagrama de clases del sistema.

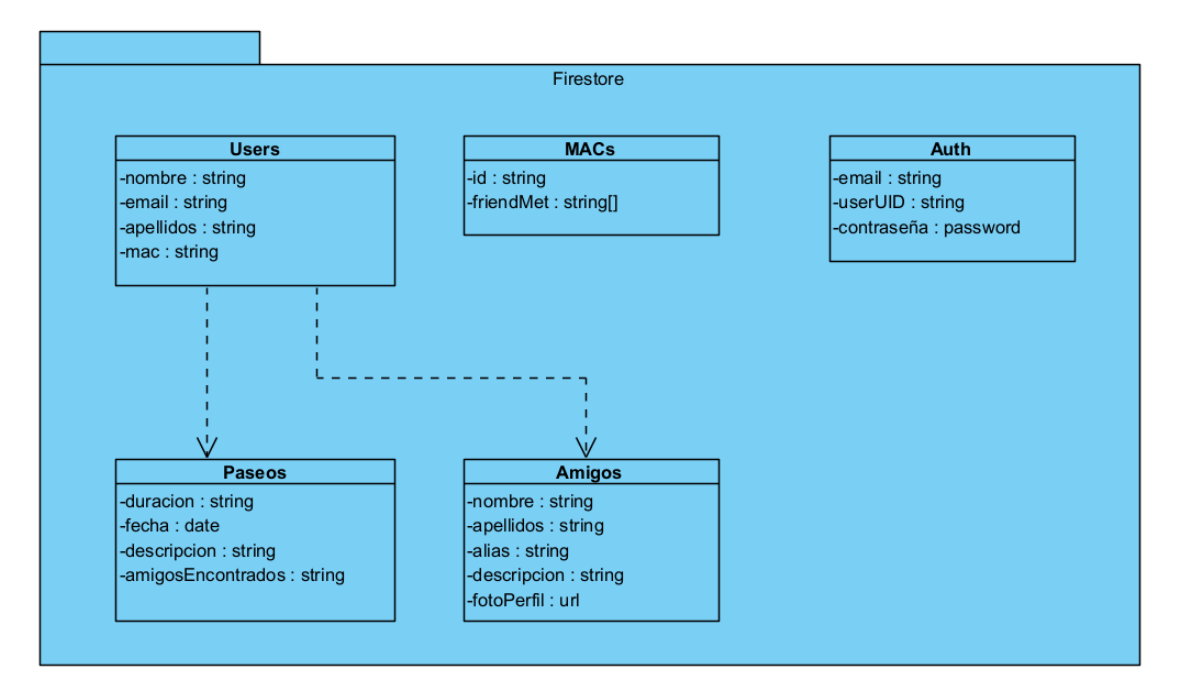

<span id="page-21-2"></span>**Figura 30. Diagrama de clases de Firestore**

## <span id="page-21-1"></span>**4. Diseño de la interfaz**

22 El diseño de la interfaz se ha llevado a cabo buscando el máximo contraste y sencillez. El desarrollador es consciente de que la aplicación está pensada para personas con un cierto grado de discapacidad visual y por tanto se ha

#### Anexo IV. Diseño del sistema

tratado de utilizar combinaciones de colores que introdujeran gran contraste entre el fondo y el texto. Así mismo, se ha intentado presentar los elementos en pantalla con un tamaño superior para facilitar el uso de la aplicación.

Se ha apostado por la sencillez ya que se tiene en cuenta que en algunos casos el usuario final podría necesitar ayuda de algún familiar o amigo para poder usar la app y por ello se ha buscado que sea un diseño sencillo y fácil de comprender para usuarios de cualquier edad.

A continuación, se muestra el diseño inicial construido en Adobe xd como prototipo digital. Con este prototipo se han llevado a cabo pruebas de usuario de las cuales se han extraído las conclusiones pertinentes para decidir el diseño final del sistema.

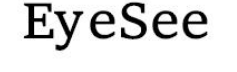

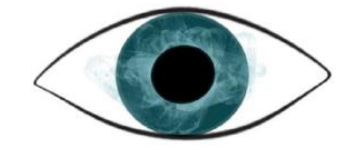

**Figura 31. Logotipo del sistema**

<span id="page-22-0"></span>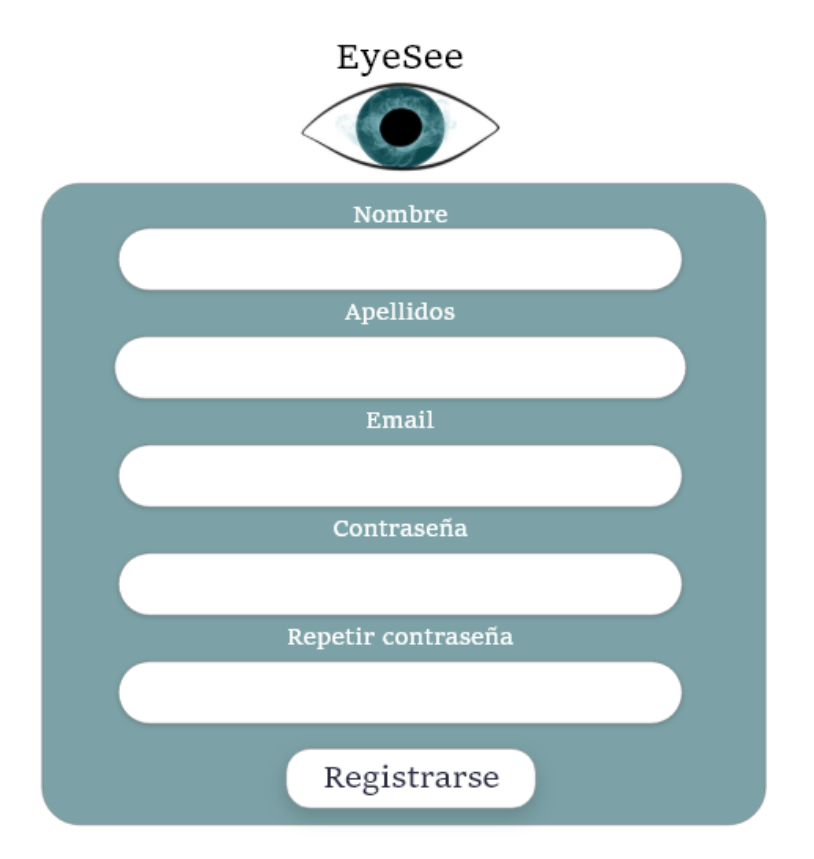

<span id="page-22-1"></span>**Figura 32. Pantalla de registro de la web**

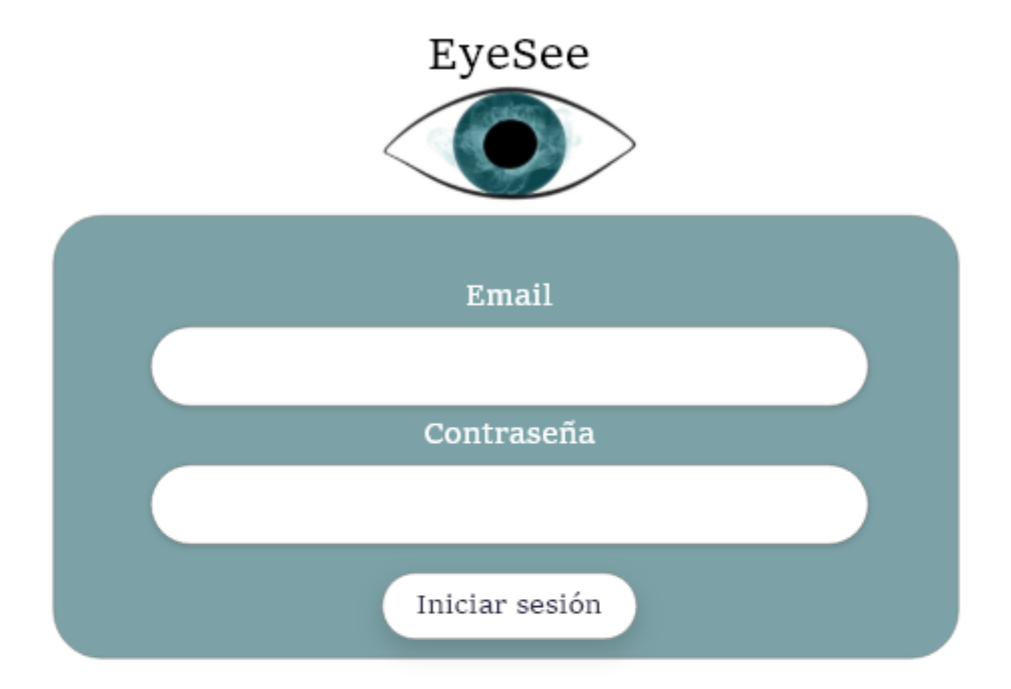

¿Olvidaste tú contraseña?

Déjanos tu email y te enviaremos un correo para recuperarla

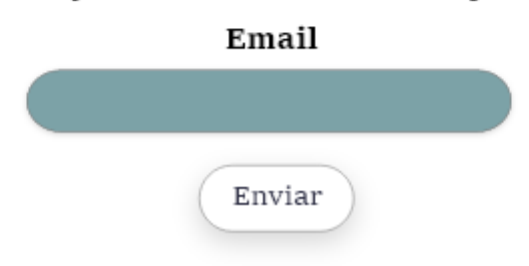

**Figura 33. Pantalla de inicio de sesión**

<span id="page-23-1"></span><span id="page-23-0"></span>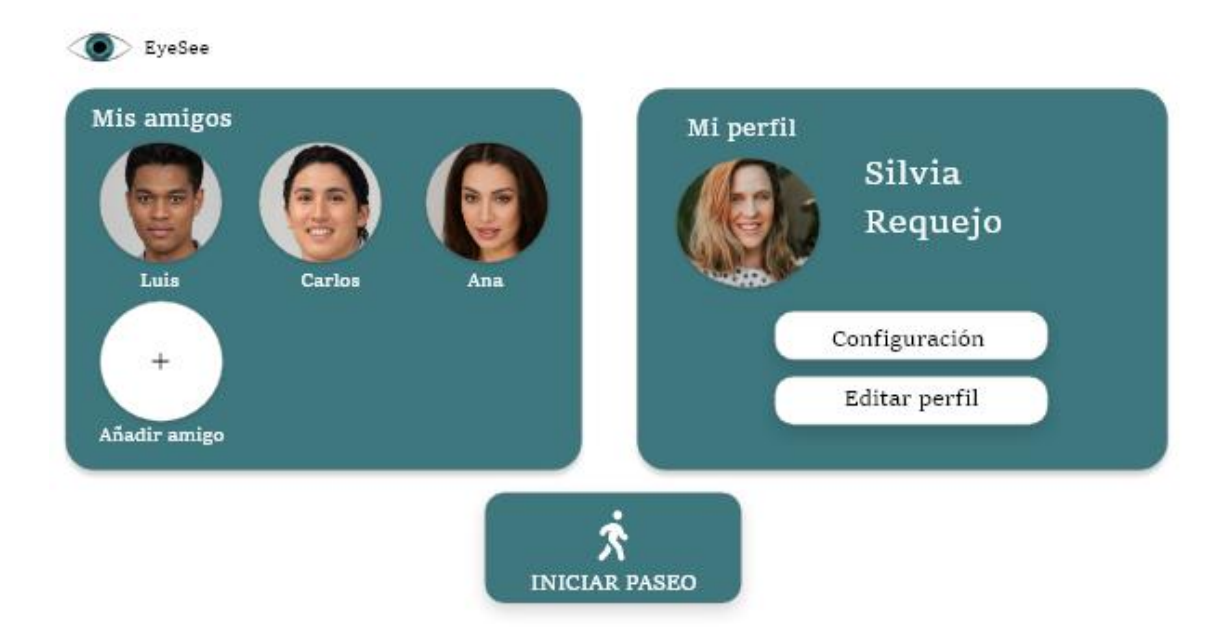

**Figura 34. Pantalla de inicio de usuario**

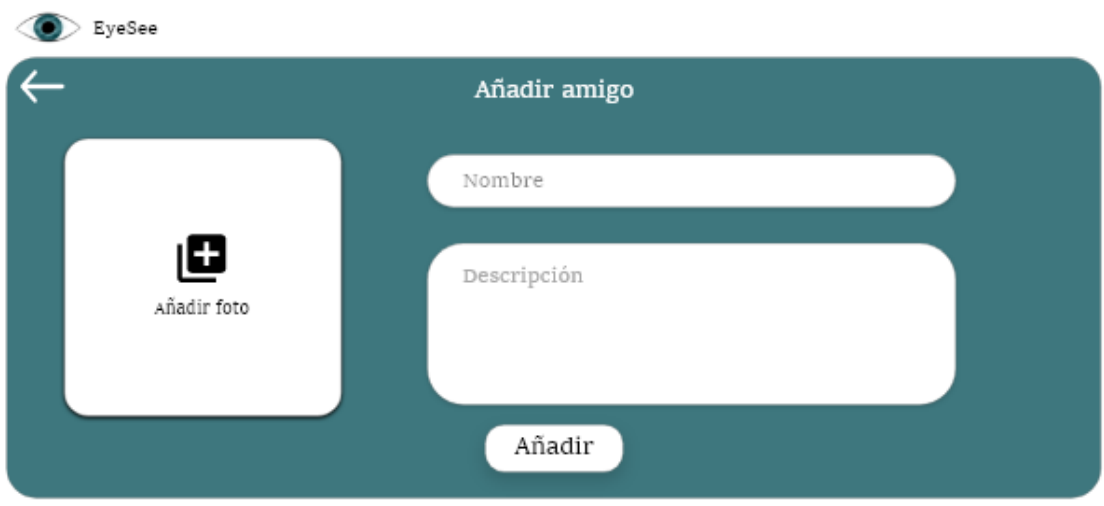

**Figura 35. Pantalla para añadir un amigo.**

<span id="page-24-0"></span>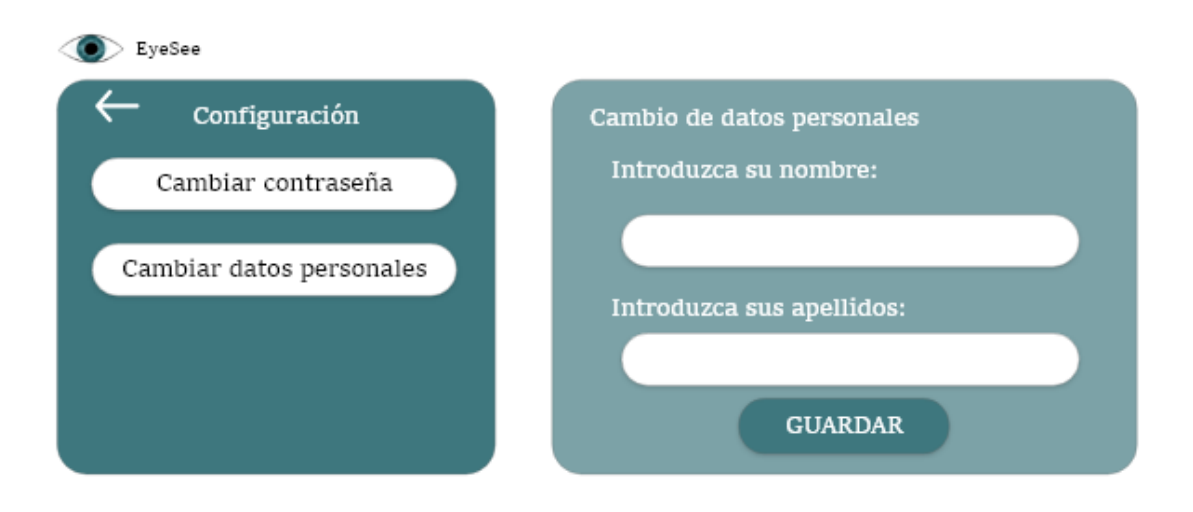

<span id="page-24-1"></span>**Figura 36. Pantalla de configuración.**

## <span id="page-25-0"></span>**5. Referencias**

[1] Modelo-Vista-Modelo de vista. (n.d.). Microsoft.com. Retrieved June 20, 2023, from<https://learn.microsoft.com/es-es/dotnet/architecture/maui/mvvm> [2] ¿Qué es el patrón singleton? (2022, November 10). KeepCoding Bootcamps. https://keepcoding.io/blog/el-patron-singleton/

[3] Firestore. (n.d.). Firebase. Retrieved June 20, 2023, from <https://firebase.google.com/docs/firestore?hl=es-419>